# **Novell Sentinel 6.1 Rapid Deployment SP2** 讀我檔案

2011 年 4 月

**Novell®**

Sentinel Rapid Deployment 是 Novell 領先業界的 「Sentinel 安全性、資訊與事件管理」解決 方案另一全新封裝選項。Sentinel Rapid Deployment 提供 Sentinel 的全部功能,是小型組織 或區域安裝環境的理想之選。

Sentinel 6.1 Rapid Deployment SP2 以全新的安裝程式或升級安裝程式提供。升級安裝程式將 最新的軟體修復與增強功能套用到已安裝的 Sentinel Rapid Deployment 6.1 SP1。

- 第 1 [節 「新增功能」](#page-0-0) ( 第 1 頁 )
- 第 2 [節 「系統要求」](#page-1-0) ( 第 2 頁 )
- 第 3 節 「安裝 [Novell Sentinel Rapid Deployment](#page-1-1)」 ( 第 2 頁 )
- 第 4 節 「升級至 [Sentinel Rapid Deployment SP2](#page-1-2)」 ( 第 2 頁 )
- 第 5 節 「存取 [Sentinel Rapid Deployment](#page-2-0) 說明檔案」 ( 第 3 頁 )
- 第 6 [節 「修正的瑕疵與增強功能」](#page-2-1) ( 第 3 頁 )
- 第 7 [節 「已知問題」](#page-4-0) ( 第 5 頁 )
- 第 8 [節 「文件」](#page-5-0) ( 第 6 頁 )
- 第 9 [節 「法律聲明」](#page-6-0) ( 第 7 頁 )

### <span id="page-0-0"></span>**1** 新增功能

- 第 1.1 節 「[Sentinel Rapid Deployment 6.1 SP2](#page-0-1) 中的新增功能」 ( 第 1 頁 )
- 第 1.2 節 「[Sentinel Rapid Deployment SP1](#page-1-3) 中的新增功能」 ( 第 2 頁 )

### <span id="page-0-1"></span>**1.1 Sentinel Rapid Deployment 6.1 SP2** 中的新增功能

- 「對 [SLES 11 SP1](#page-0-2) 的支援」 ( 第 1 頁 )
- 「Legacy [收集器支援的限制」](#page-0-3) ( 第 1 頁 )
- [「改善安全性」](#page-1-4) ( 第 2 頁 )

#### <span id="page-0-2"></span>**1.1.1** 對 **SLES 11 SP1** 的支援

SUSE Linux Enterprise Server (SLES) 11 SP1 64 位元平台目前支援 Sentinel Rapid Deployment。

#### <span id="page-0-3"></span>**1.1.2 Legacy** 收集器支援的限制

Novell 正在逐漸淘汰 Sentinel 產品系列中對 「傳統收集器」的支援。當您在舊版的 Sentinel Rapid Deployment 中輸入「Legacy 收集器」時,系統會產生一則警告。從 SP2 版開始, Sentinel Rapid Deployment 與 「收集器管理員」的全新安裝將不再執行 「Legacy 收集器」。 但升級後的 Sentinel Rapid Deployment 系統與 「收集器管理員」會如同以往繼續執行 「Legacy 收集器」。

附註: Sentinel 產品不再隨附用來撰寫「Legacy 收集器」的「Legacy 收集器產生器」應用 程式。「Legacy 收集器」會由使用 Sentinel Plug-In SDK 撰寫的 「JavaScript 收集器」所取 代。您可至 Sentinel 6.1 [外掛程式網站](http://support.novell.com/products/sentinel/secure/sentinel61.html) (http://support.novell.com/products/sentinel/secure/ sentinel61.html) 取得 「JavaScript 收集器」。

### <span id="page-1-4"></span>**1.1.3** 改善安全性

Sentinel Rapid Deployment 6.1 SP2 提供多個更新,可改善產品的安全性:

- ◆ Java Runtime Environment (JRE) 已升級到 1.6.0\_24 版。
- Apache Tomcat 已升級到 6.0.29 版。
- PostgreSQL 資料庫已升級到 8.3.12 版。

### <span id="page-1-3"></span>**1.2 Sentinel Rapid Deployment SP1** 中的新增功能

如需 [Sentinel Rapid](http://www.novell.com/documentation/sentinel61rd/readme/data/s61rd_readme.html#bqtqd85) Deployment 6.1 SP1 中之新增功能的相關資訊,請參閱 「Sentinel Rapid [Deployment SP1](http://www.novell.com/documentation/sentinel61rd/readme/data/s61rd_readme.html#bqtqd85) 讀我檔案」 (http://www.novell.com/documentation/sentinel61rd/readme/data/ s61rd\_readme.html#bqtqd85)。

## <span id="page-1-0"></span>**2** 系統要求

如需硬體要求、支援的作業系統以及瀏覽器的詳細資訊,請參閱 《*Sentinel Rapid Deployment* 安裝指南》中的 「系統要求」。

## <span id="page-1-1"></span>**3** 安裝 **Novell Sentinel Rapid Deployment**

安裝過程現已簡化,不再需要輸入 tar 檔案名稱。您可以下載安裝程式,再將其解壓縮到某 個目錄,然後執行該程序檔便可以根使用者或非根使用者身分進行安裝。您也可以提供指令 行引數以僅建立使用者、安裝 Rapid Deployment 伺服器及建立服務,以便在系統啟動時自 動啓動 Sentinel Rapid Deployment,或者僅安裝 Rapid Deployment 伺服器,而不建立使用者 或服務。

若要安裝 Novell Sentinel Rapid Deployment 6.1 SP2, 請參閱 《*Sentinel Rapid Deployment 安裝* 指南》中的 「安裝」。

## <span id="page-1-2"></span>**4** 升級至 **Sentinel Rapid Deployment SP2**

在繼續升級之前,請先確保您已在要安裝此 Service Pack 的系統上安裝 Sentinel 6.1 Rapid Deployment SP1 :

若要升級到 Sentinel Rapid Deployment 6.1 SP2,請參閱 《*Sentinel Rapid Deployment* 安裝指 南》中的 「升級 Sentinel Rapid Deployment」。

# <span id="page-2-0"></span>**5** 存取 **Sentinel Rapid Deployment** 說明檔案

您可以按一下 Sentinel 控制中心中的 「*說明」> 「說明」*, 來存取 Sentinel Rapid Deployment 的線上使用者指南。不過,如果您在拒絕直接存取網際網路的安全環境下工作,則可以下載 線上說明檔案,並將其解壓縮到 Sentinel Rapid Deployment 伺服器,整個過程一步完成。說 明檔案解壓縮到特定位置之後,您可以從伺服器或遠端系統存取該文件。您可以透過任何網 頁瀏覽器檢視說明檔案。

#### 附註:說明檔案僅提供英文版。

若要下載線上說明:

- **1** 前往 [Sentinel Rapid Deployment](http://www.novell.com/documentation/sentinel61rd/) 文件網站 (http://www.novell.com/documentation/ sentinel61rd/)。
- **2** 按一下 「可下載的使用者指南說明」區段中的 *zip*,然後將 s61rd\_user\_help.zip 檔案儲存 到本地機器。
- **3** 使用以下指令複製並解壓縮下載的檔案︰

cp s61rd\_user\_help.zip < 安裝目錄 >/3rdparty/tomcat/webapps/ROOT/novellsiemdownloads/help

cd < 安裝目錄 >/3rdparty/tomcat/webapps/ROOT/novellsiemdownloads/help

unzip s61rd\_user\_help.zip

**重要:**在將 s61rd\_user\_help.zip 檔案解壓縮到指定位置之前,您無法存取說明檔案。

- **4** 執行下列操作之一以檢視說明檔案︰
	- 在 Sentinel 控制中心中,按一下 「說明」 *>* 「說明」。
	- ◆ 開啓<安裝目錄>/3rdparty/tomcat/webapps/ROOT/novellsiemdownloads/help/s61rd\_user\_help/ index.html 檔案。

Index.html 檔案會在導覽窗格中列出各個主題。按一下所需的主題,便會開啟該主題的 「說明」頁面。

**附註:**如果下載說明檔案後將其儲存到 Sentinel Rapid Deployment 伺服器上的指定位置,則 按一下 Sentinel 控制中心中的 *「說明」*功能表將會始終列出伺服器上儲存的已下載說明內 容。

如果要 *「說明」*功能表將您重新導向到線上 *《Sentinel Rapid Deployment 使用者指南》*,請 從 Sentinel Rapid Deployment 伺服器的< 安裝目錄>/3rdparty/tomcat/webapps/ROOT/ novellsiemdownloads/help 資料夾中移除 s61rd\_user\_help。

# <span id="page-2-1"></span>**6** 修正的瑕疵與增強功能

- 第 6.1 [節 「修正的瑕疵」](#page-2-2) ( 第 3 頁 )
- 第 6.2 [節 「增強功能」](#page-4-1) ( 第 5 頁 )

### <span id="page-2-2"></span>**6.1** 修正的瑕疵

下表列出針對這些 Sentinel Rapid Deployment 6.1 SP2 瑕疵提供的瑕疵編號與解決方案:

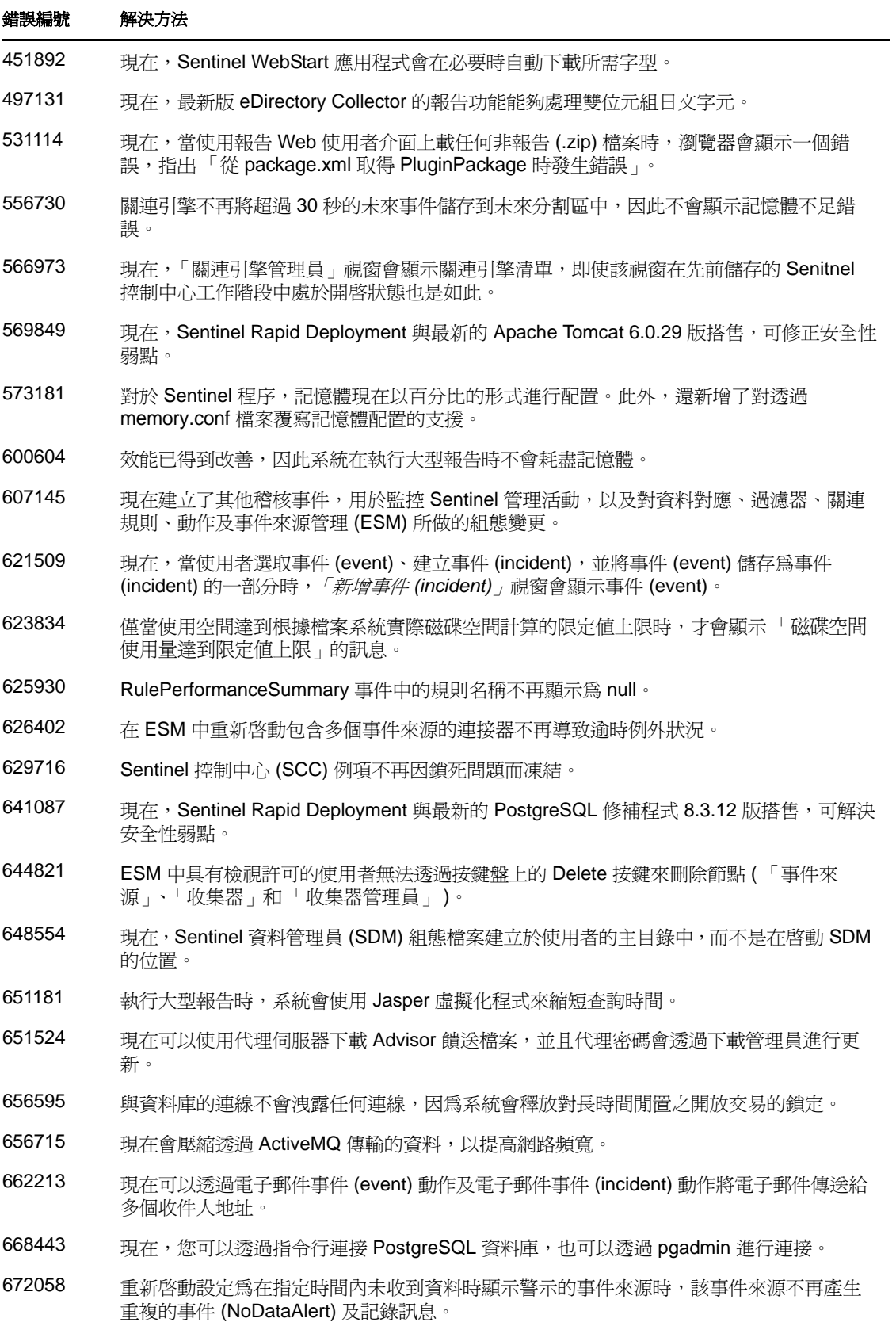

#### 錯誤編號 解決方法

682235 現在, Sentinel Rapid Deployment 與最新的 Java 1.6.0\_24 版搭售, 可修正安全性弱點。

### <span id="page-4-1"></span>**6.2** 增強功能

下表列出了爲提高可用性而對 Sentinel Rapid Deployment 6.1 SP2 所做的增強功能:

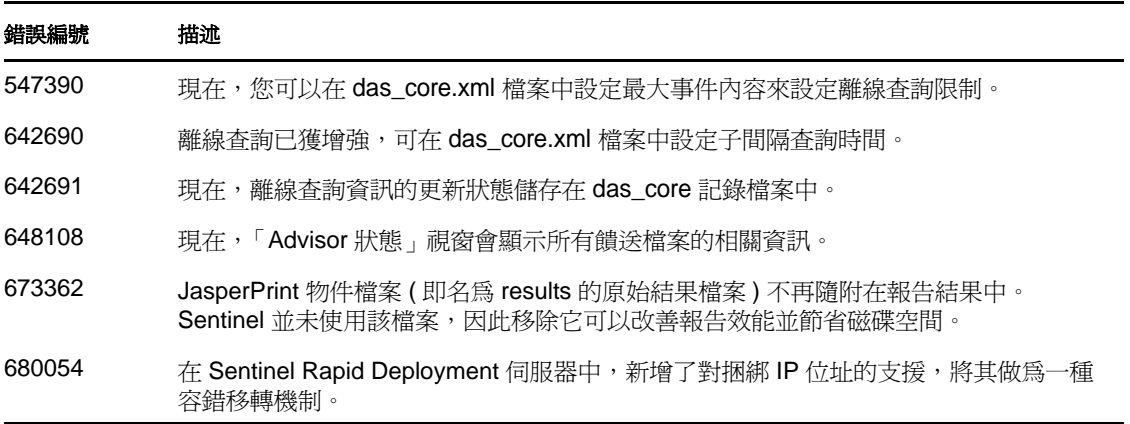

## <span id="page-4-0"></span>**7** 已知問題

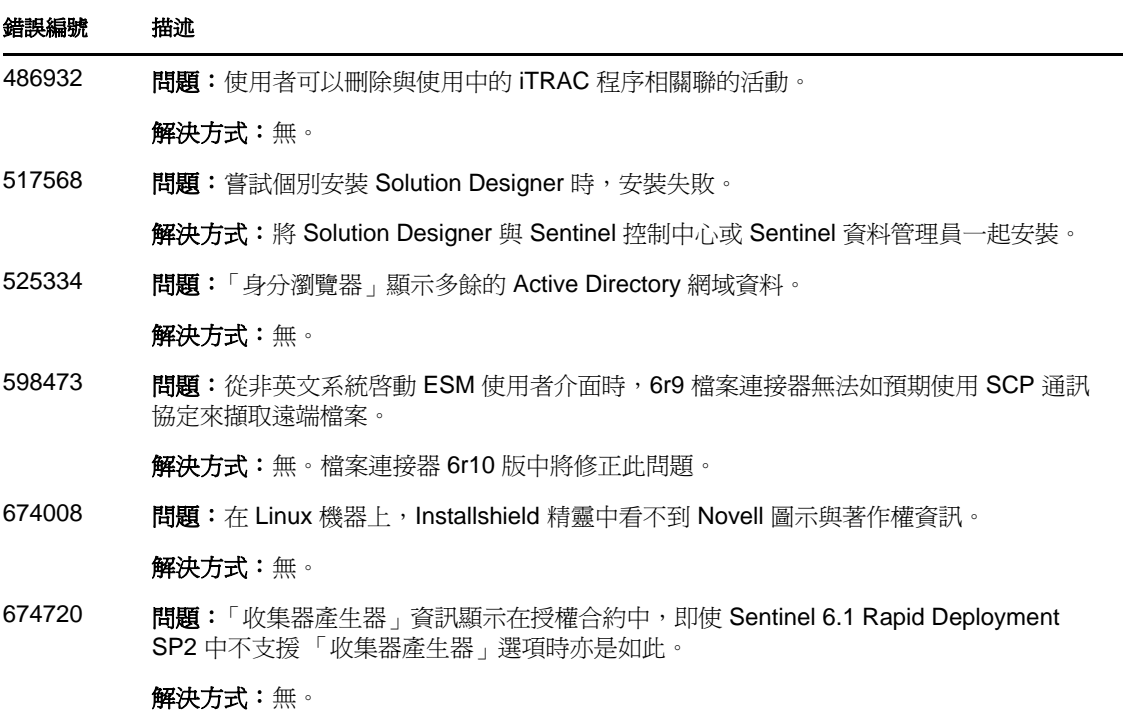

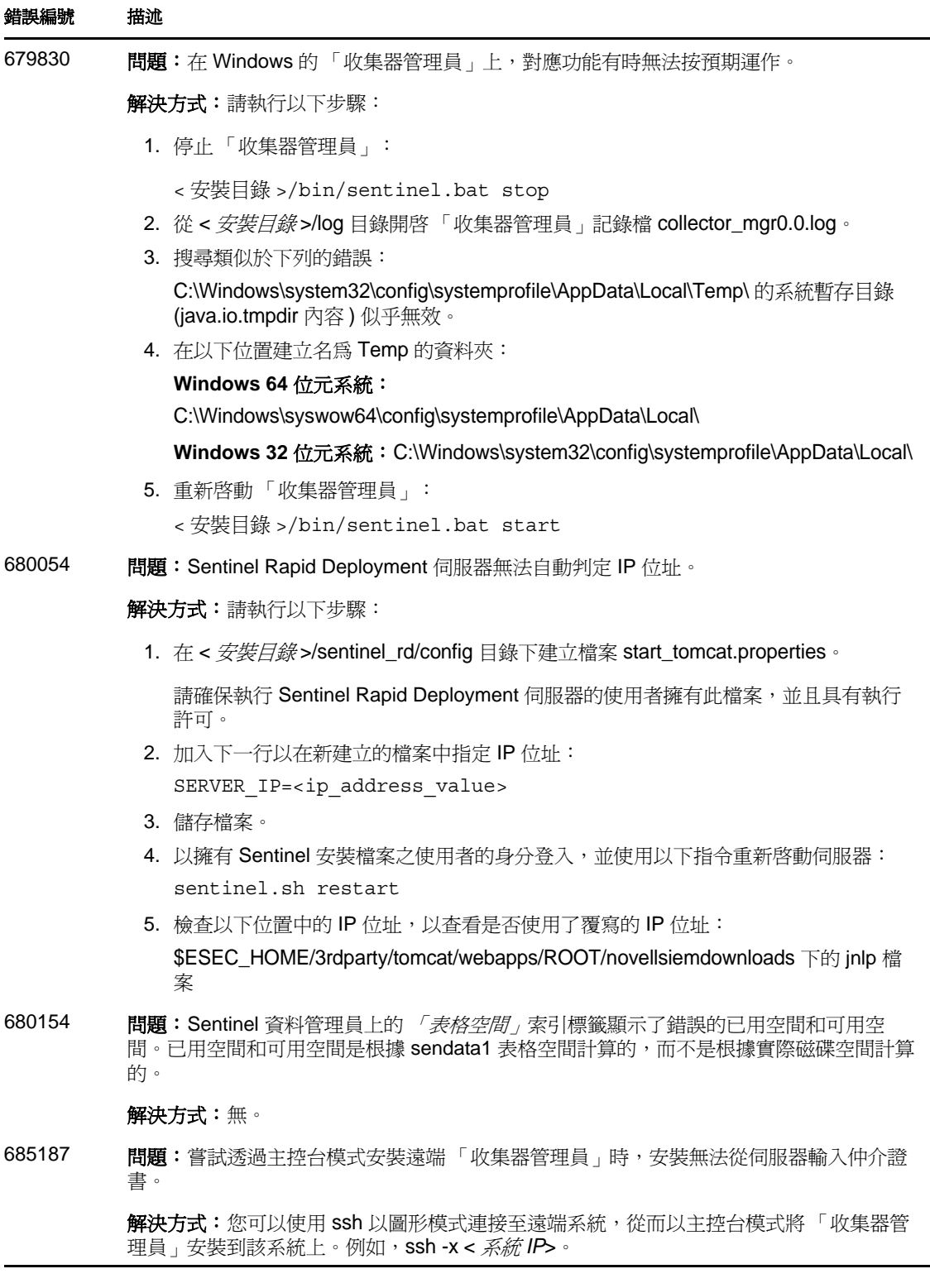

# <span id="page-5-0"></span>**8** 文件

更新文件與版本說明可至 [Sentinel Rapid Deployment](http://www.novell.com/documentation/sentinel61rd/index.html) 文件網站 (http://www.novell.com/ documentation/sentinel61rd/index.html) 下載。

# <span id="page-6-0"></span>**9** 法律聲明

Novell, Inc. 對本文件的內容與使用不做任何陳述或保證,對本產品在任何特定用途的適銷性 與適用性上,亦不做任何明示或默示的保證。此外,Novell, Inc. 保留隨時修改本出版品及其 內容的權利,進行此類修正或更動時,亦毋需另行通知任何人士或公司組織。

此外,Novell, Inc. 對軟體不做任何陳述或保證,對本產品在任何特定用途的適銷性與適用性 上,亦不做任何明示或默示的保證。此外,Novell, Inc. 保留隨時修改任何或全部 Novell 軟 體的權利,進行此類更動時,亦毋需通知任何人士或公司。

此合約下提到的任何產品或技術資訊可能受美國出口管制法與其他國家 / 地區的貿易法的限 制。您同意遵守所有出口管制規定並取得出口、再出口或進口產品所需的一切授權或類別。 您同意不出口或再出口至目前美國出口排除清單上所列之實體,或是任何美國出口法所指定 之禁運或恐怖主義國家 / 地區。您同意不將交付產品用在禁止的核武、飛彈或生化武器等用 途上。請參閱 Novell [國際貿易服務網頁](http://www.novell.com/info/exports/) (http://www.novell.com/info/exports/),以取得有關出 口 Novell 軟體的詳細資訊。Novell 無需承擔您無法取得任何必要的出口核准之責任。

版權所有 © 2011 Novell, Inc. 保留所有權利。未獲得出版者的書面同意前,不得對本出版品 之任何部分進行重製、複印、儲存於檢閱系統或傳輸的動作。

若要查看 Novell 商標,請參閱 Novell [商標和服務標誌清單](http://www.novell.com/company/legal/trademarks/tmlist.html) (http://www.novell.com/company/ legal/trademarks/tmlist.html)。

所有的協力廠商商標均為其各別擁有廠商的財產。